## How to register to the IEEE RAS Technical Committee on Telerobotics (TCT)

## 1. Go to <https://www.ieee.org/>

2. "Sign in" to your account (or "Create an Account" if you do not have an IEEE account)

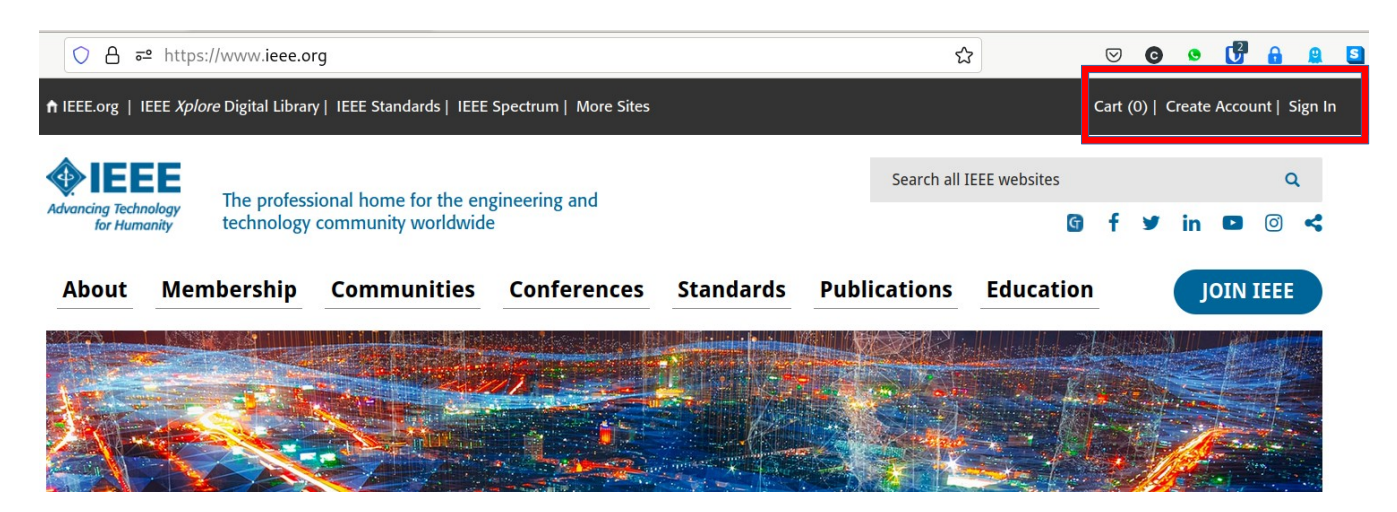

3. Clicking on "Cart", you can access the "memberships and subscriptions catalog" (also accessible at <http://www.ieee.org/go/shop>)

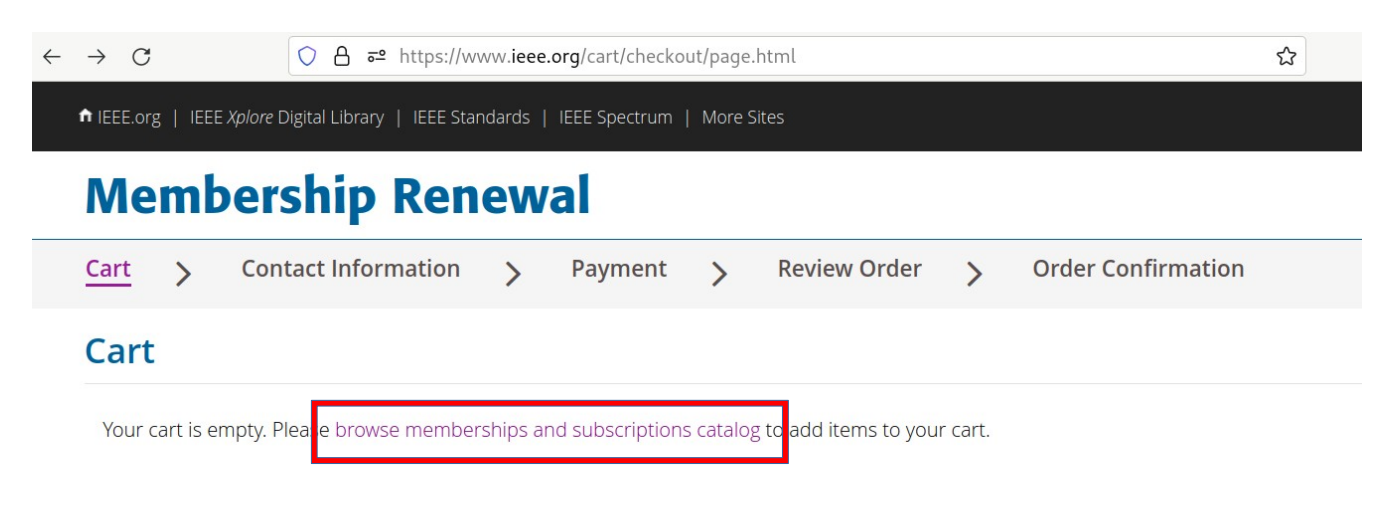

4. In the catalog, search for "*Telerobotics*, IEEE Robotics and Automation Technical Committee on" (it is enough to put "telerobotics" in the search box)

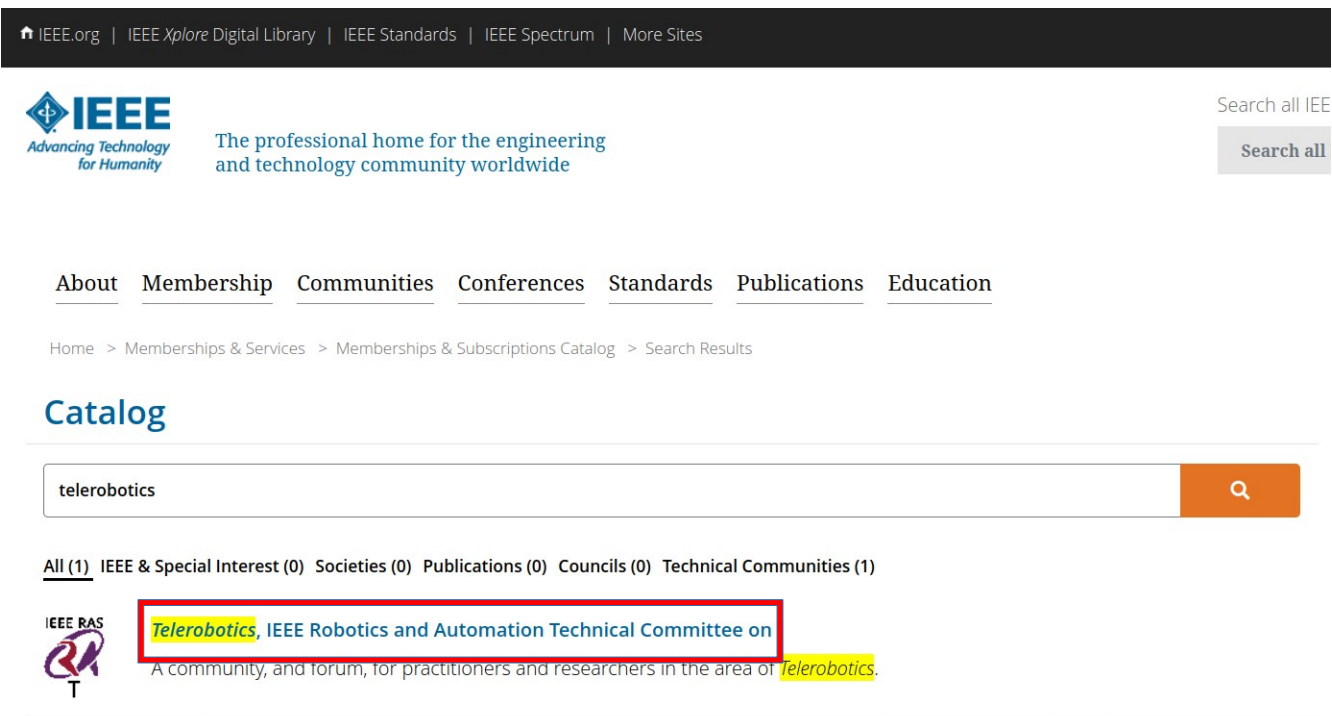

5. Click on "*Telerobotics*, IEEE Robotics and Automation Technical Committee on" and then on "ADD ITEM(S)". **You do NOT need to join IEEE or a Society – it is free to join our TC.**

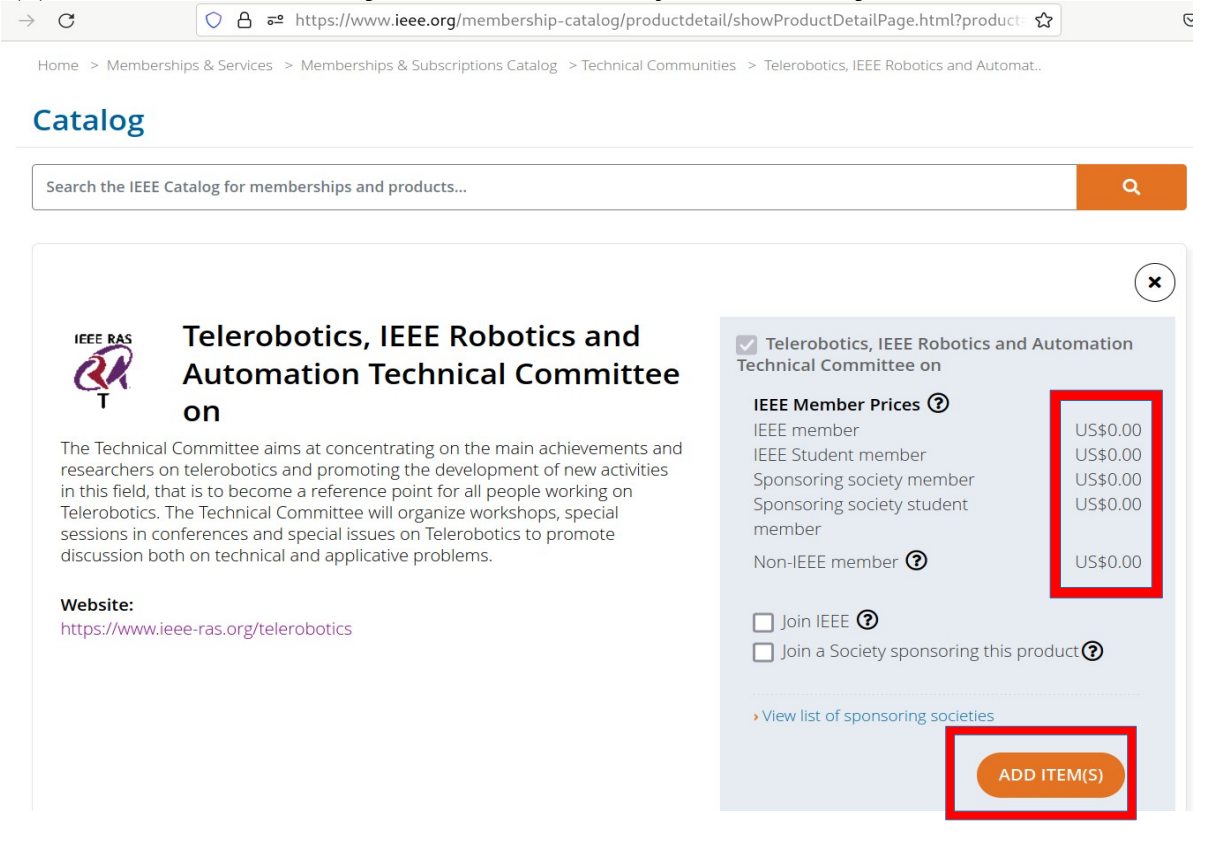

6. Once the item has been added to your cart (free of charge), you can continue to checkout. To do so, click on "CONTINUE".

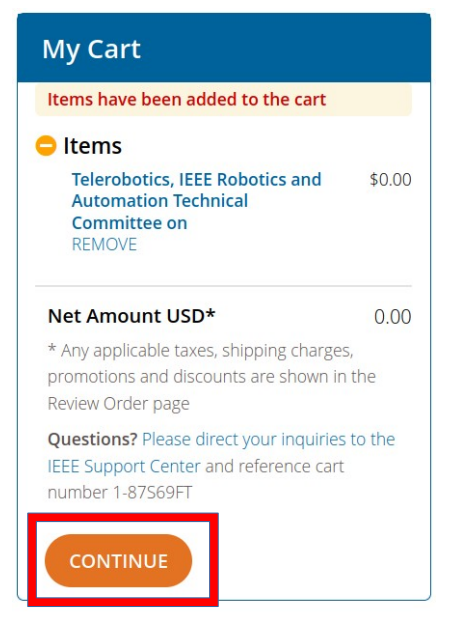

- 7. Click on "CONTINUE" once more.
- 8. Fill in your personal details and click on "CONTINUE".

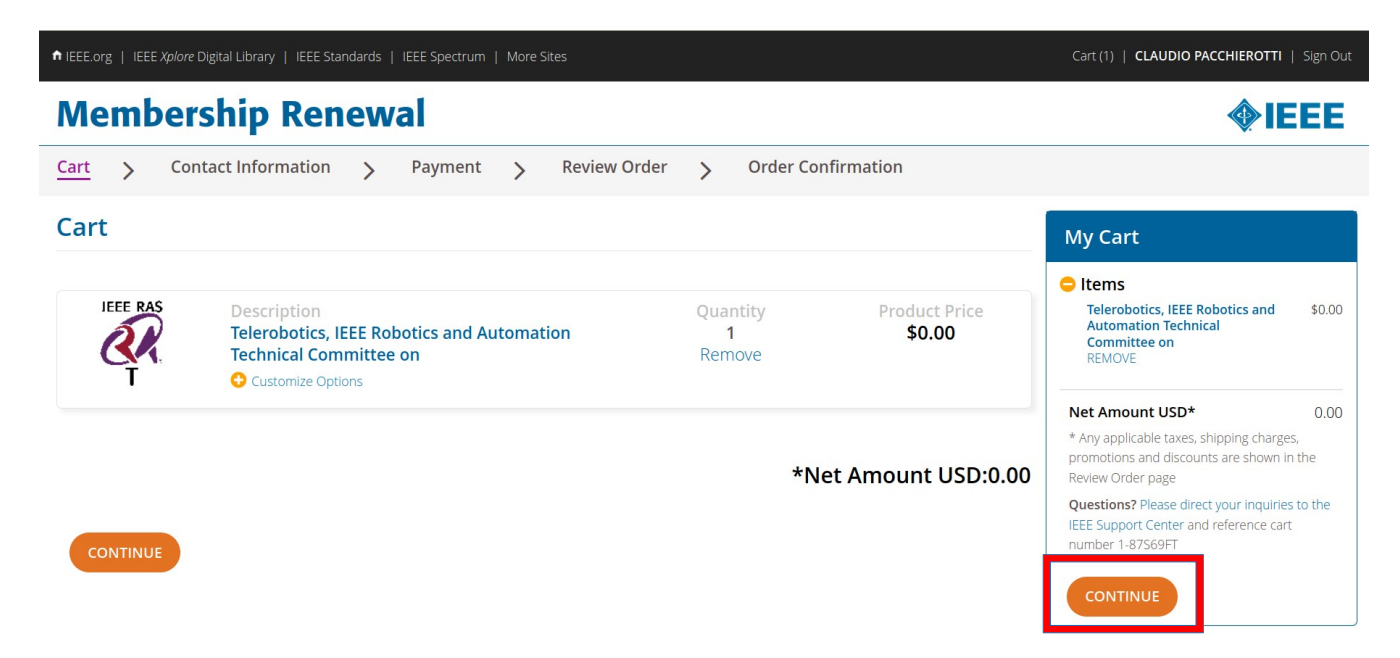

8. Click"CONTINUE" one last time to reach the final page titled "Review Order"

9. Confirm that you have read and agree to the IEEE Terms & Conditions, and then click on "FINISH"

10. That is all. Thank you registering to the IEEE RAS Technical Committee on Telerobotics! You will receive a confirmation by email.